Liebe Mitglieder,

wir freuen uns sehr über Ihr reges Interesse an unserer Online Session.

Die Session wird in Zoom stattfinden. Wenn Sie bisher kein Nutzer von Zoom sind, können Sie über einen Klick auf den Meeting-Link entweder einen Zoom Client herunterladen oder über "Abbrechen" des Downloads direkt über den Browser am Meeting teilnehmen. Sie sollten trotzdem alle erforderlichen Funktionen nutzen können.

Nach dem Login können Sie über das Kamera- und das Mikro-Icon im linken unteren Bildschirmrand Ihr Mikro oder Ihre Kamera ein- oder ausschalten. Bitte beachten Sie, dass Sie gegebenenfalls noch über ein Pop-Up Fenster den Zugriff von Zoom auf die entsprechende Hardware erlauben müssen. Sollten Sie zunächst keinen Ton haben, müssen Sie ggf. an gleicher Stelle die Audioteilnahme aktivieren.

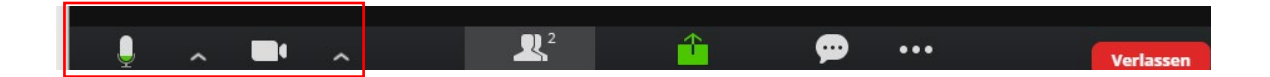

Während der Session würden wir uns wie auch in unseren "offline" AG Sitzungen über rege Teilnahme an allen Diskussionen und zahlreiche Fragen freuen. Dafür können Sie entweder über "Teilnehmer", oder, je nach Version, über "Reaktionen" Ihre Hand heben und werden dann vom Moderator aufgerufen.

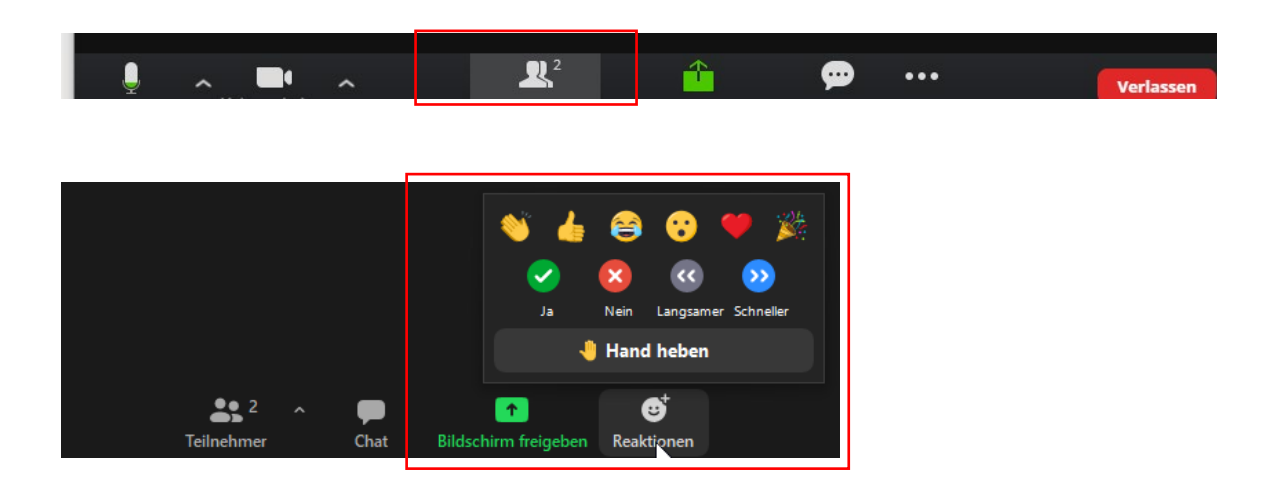

Wir freuen uns auf das Event und verbleiben bis dahin mit

Herzlichen Grüßen.

\*\*\*\*\*\*\*\*\*\*\*\*\*\*\*\*\*\*\*\*\*\*\*\*\*\*\*\*\*\*\*\*\*\*\*\*\*\*\*\*\*\*\*\*\*\*\*\*\*\*\*\*\*\*\*\*\*\*\*\*\*\*\*\*\*\*\*\*\*\*\*\*\*\*\*\*\*\*\*\*\*\*

Dear Members,

we are very happy with the overwhelming interest in our Online Session.

The session will be held in Zoom. If so far, you are not a User of Zoom, you can download a Zoom client by clicking the meeting link. If you do not want to download a Zoom client, you can abort the

download and participate via your browser, directly. This should provide all relevant meeting functions.

After the login to the meeting, you will find a camera and microphone icon in the bottom left corner of the Zoom screen. There you can enable camera and microphone usage. Please note, especially when joining the meeting via the browser, you might have to enable the hardware usage in a further pop-up window. If you do not have any sound after joining the meeting you might have to enable the audio at this same position.

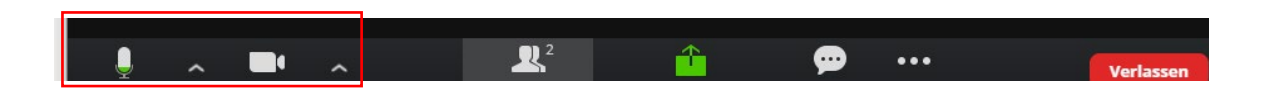

As usual during our "offline" meetings, we also encourage participation in discussions and questions to our speakers. Therefore, you can find a "raise hand" icon, either at "participants" or at "reactions". After raising your hand, our moderator will call you.

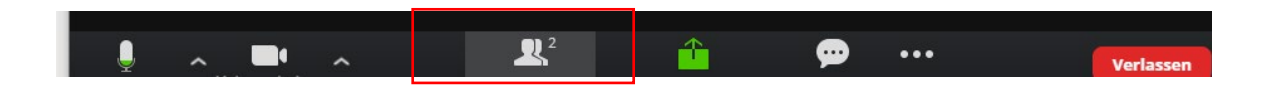

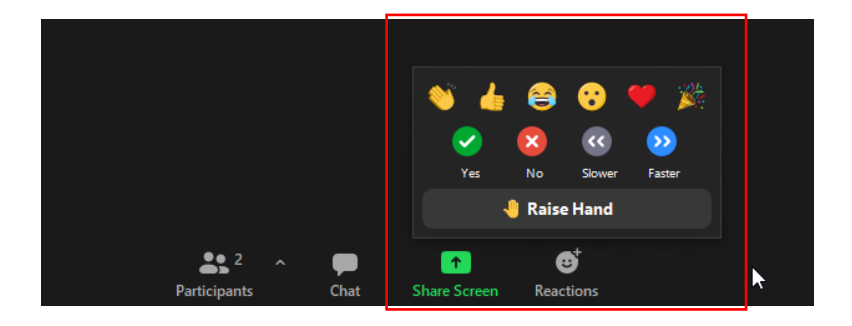

We are looking forward to the event.

Kind regards.